# **Understand and Configure Nexus 9000 vPC with Best Practices**

### **Contents**

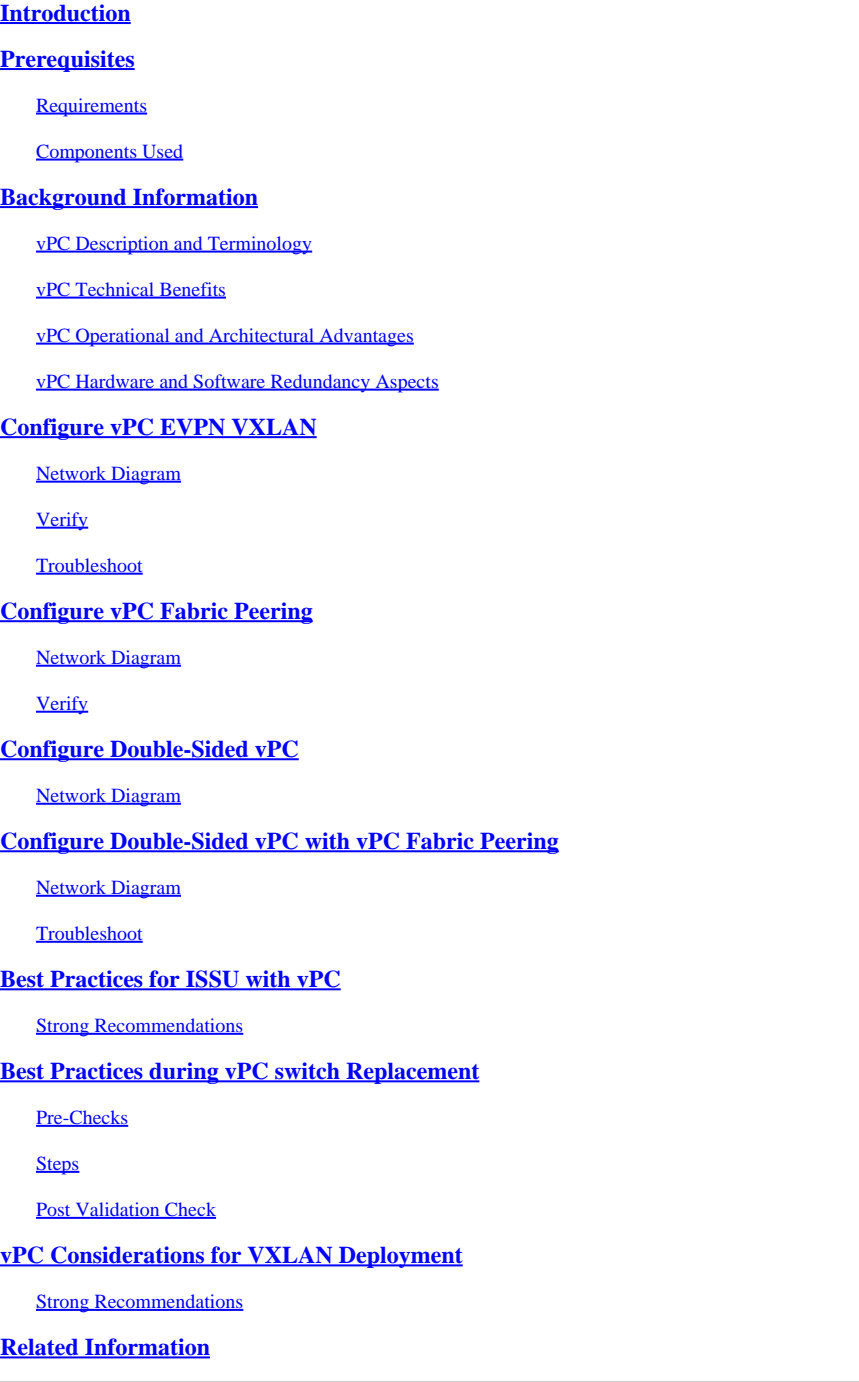

## <span id="page-0-0"></span>**Introduction**

This document describes the best practices to use for virtual Port Channels (vPC) on Cisco Nexus 9000 (9k) Series Switches.

## <span id="page-0-1"></span>**Prerequisites**

### <span id="page-1-0"></span>**Requirements**

- NX-OS License Requirement for vPC
- vPC feature is included in the base NX-OS software license.

Hot Standby Router Protocol (HSRP), Virtual Router Redundancy Protocol (VRRP), Link Aggregation Control Protocol (LACP) are also included in this base license.

Layer 3 features like Open Shortest Path First (OSPF) protocol or Intermediate-System-to-Intermediate System (ISIS) protocol require LAN\_ENTERPRISE\_SERVICES\_PKG license.

### <span id="page-1-1"></span>**Components Used**

The information in this document is based on these software and hardware versions:

- Cisco Nexus93180YC-FX that runs Release 10.2(3)
- Cisco Nexus93180YC-FX that runs Release 10.2(3)

The information in this document was created from the devices in a specific lab environment. All of the devices used in this document started with a cleared (default) configuration. If your network is live, ensure that you understand the potential impact of any command.

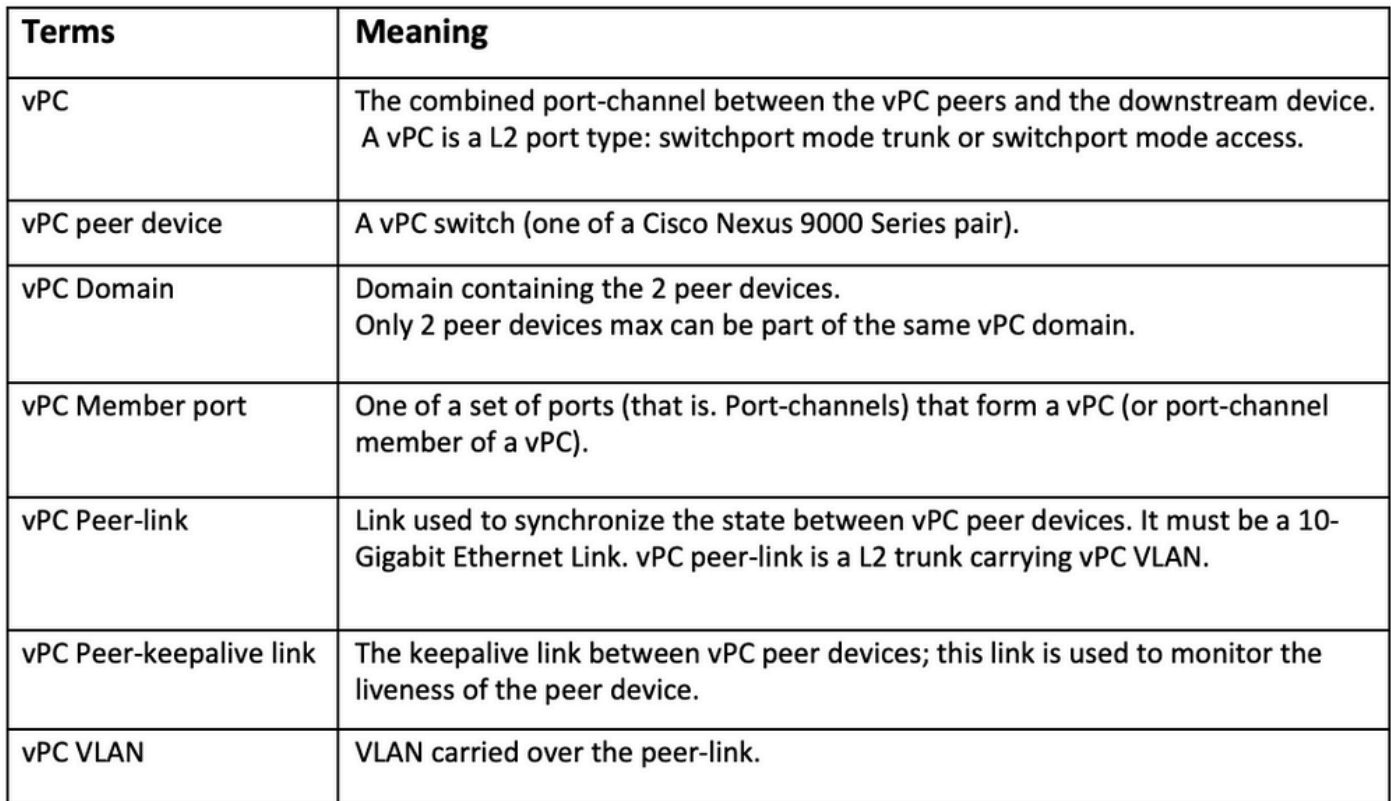

vPC Fabric Peering provides an enhanced dual-homing access solution without the overhead of waste physical ports for vPC Peer Link.

## <span id="page-1-2"></span>**Background Information**

This document applies to:

• Nexus 9k vPC

- vPC with Vxlan
- vPC Fabric Peering
- Double-Sided vPC
- Double-Sided virtual vPC

This document also covers In-Service Software Upgrade (ISSU) operations related to vPC and gives details about the latest vPC enhancements (delay restore, Network Virtual Interface (NVE) interface timers).

### <span id="page-2-0"></span>**vPC Description and Terminology**

vPC is a virtualization technology that presents both Cisco Nexus 9000 Series paired devices as a unique Layer 2 logical node to access layer devices or endpoints.

vPC belongs to Multichassis EtherChannel (MCEC) family of technology. A virtual port channel (vPC) allows links that are physically connected to two different Cisco Nexus 9000 Series devices to appear as a single port channel to a third device.

The third device can be a switch, server, or any other networking device that supports link aggregation technology.

### <span id="page-2-1"></span>**vPC Technical Benefits**

vPC provides these technical benefits:

- Eliminates Spanning Tree Protocol (STP) blocked ports.
- Uses all available uplink bandwidth.
- Allows dual-homed servers to operate in active-active mode.
- Provides fast convergence upon link or device failure.
- Offers dual active/active default gateways for servers vPC. Also leverages native split horizon/loop management provided by port-channeling technology: a packet comes a port-channel cannot immediately exit that same port-channel.

### <span id="page-2-2"></span>**vPC Operational and Architectural Advantages**

vPC offers these immediate operational and architectural advantages for users:

- Simplifies network design.
- Builds highly resilient and robust Layer 2 network.
- Enables seamless virtual machine mobility and server high-availability clusters.
- Scales available Layer 2 bandwidth, increased bisectional bandwith.
- Grows the size of the Layer 2 network.

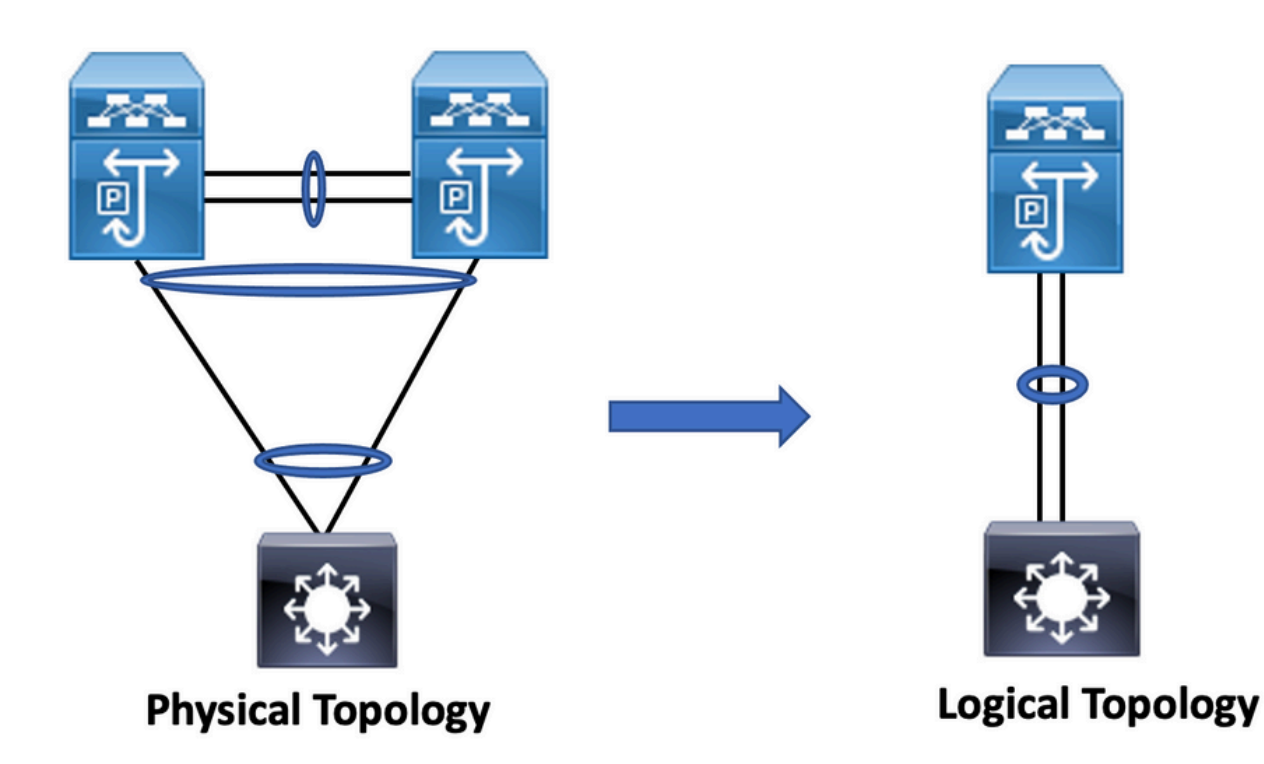

#### <span id="page-3-0"></span>**vPC Hardware and Software Redundancy Aspects**

vPC leverages both hardware and software redundancy aspects through these methods:

- vPC uses all port-channel member links available so that in case an individual link fails, hash algorithm redirects all flows to the available links.
- vPC domain is composed of two peer devices. Each peer device processes half of the traffic comes from the access layer. In case a peer device fails, the other peer device absorbs all the traffic with minimal convergence time impact.
- Each peer device in the vPC domain runs its own control plane, and both devices work independently. Any potential control plane issues stay local to the peer device and does not propagate or impact the other peer device.

From STP, vPC eliminates STP blocked ports and uses all available uplink bandwidth. STP is used as a fail safe mechanism and does not dictate L2 path for vPC-attached devices.

Within a vPC domain, a user can connect access devices in multiple ways: vPC-attached connections that leverage active/active behavior with port-channel, active/standby connectivity include STP, and single attachment without STP that runs on the access device.

## <span id="page-3-1"></span>**Configure vPC EVPN VXLAN**

#### <span id="page-3-2"></span>**Network Diagram**

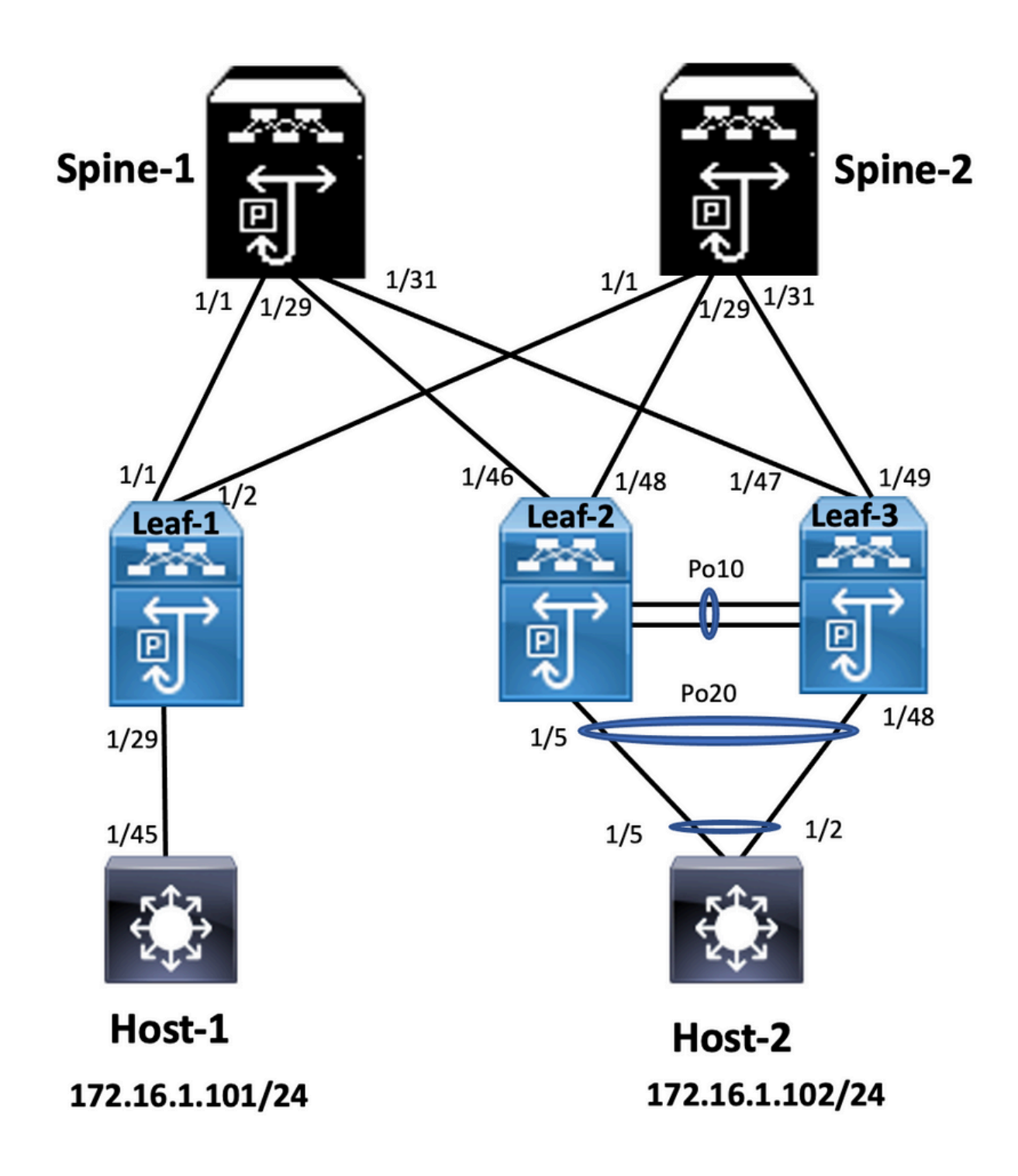

In the diagram, host connects to a pair of Nexus 9000 switches includes vPC domain id, but host-configured switches do not run vPC themselves. The access switch/host registers uplink as a simple port-channel without vPC knowledge.

<#root>

**Leaf-1**

*vlan 2 vn-segment 10002 vlan 10 vn-segment 10010* *route-map PERMIT-ALL permit 10 vrf context test vni 10002 rd auto address-family ipv4 unicast route-target both auto route-target both auto evpn interface nve1 no shutdown host-reachability protocol bgp source-interface loopback1 member vni 10002 associate-vrf member vni 10010 suppress-arp mcast-group 239.1.1.1 interface loopback0 ip address 10.1.1.1/32 ip router ospf 100 area 0.0.0.0 ip pim sparse-mode no shutdown interface loopback1 ip address 10.2.1.1/32 ip router ospf 100 area 0.0.0.0 ip pim sparse-mode no shutdown* **Leaf-2** *vlan 2 vn-segment 10002 vlan 10 vn-segment 10010 route-map PERMIT-ALL permit 10 vrf context test vni 10002 rd auto address-family ipv4 unicast route-target both auto route-target both auto evpn interface nve1 no shutdown host-reachability protocol bgp advertise virtual-rmac source-interface loopback1 member vni 10002 associate-vrf member vni 10010 suppress-arp mcast-group 239.1.1.1 interface loopback1 ip address 10.2.1.4/32 ip address 10.2.1.10/32 secondary ip router ospf 100 area 0.0.0.0 ip pim sparse-mode icam monitor scale*

*interface loopback0 ip address 10.1.1.4/32 ip router ospf 100 area 0.0.0.0 ip pim sparse-mode no shutdown*

*Leaf-2(config-if)# show run vpc feature vpc*

*vpc domain 1 peer-switch peer-keepalive destination 10.201.182.26 source 10.201.182.25 peer-gateway ip arp synchronize*

*interface port-channel10 vpc peer-link*

*interface port-channel20 vpc 20*

#### **Leaf-3**

*feature vpc*

*vlan 2 vn-segment 10002 vlan 10 vn-segment 10010 route-map PERMIT-ALL permit 10 vrf context test vni 10002 rd auto address-family ipv4 unicast route-target both auto route-target both auto evpn interface nve1 no shutdown host-reachability protocol bgp advertise virtual-rmac source-interface loopback1 member vni 10002 associate-vrf member vni 10010 suppress-arp mcast-group 239.1.1.1 interface loopback1 ip address 10.2.1.3/32 ip address 10.2.1.10/32 secondary ip router ospf 100 area 0.0.0.0 ip pim sparse-mode icam monitor scale interface loopback0 ip address 10.1.1.3/32 ip router ospf 100 area 0.0.0.0 ip pim sparse-mode Leaf-3(config-if)# show run vpc*

*vpc domain 1 peer-switch peer-keepalive destination 10.201.182.25 source 10.201.182.26 peer-gateway ip arp synchronize*

*interface port-channel10 vpc peer-link*

*interface port-channel20 vpc 20*

#### **Spine-1**

*interface loopback0 ip address 10.3.1.1/32 ip router ospf 100 area 0.0.0.0 ip pim sparse-mode* 

#### **Host-1**

*interface Vlan10 no shutdown vrf member test ip address 172.16.1.101/25* 

**Host-2**

*interface Vlan10 no shutdown vrf member test ip address 172.16.1.102/25* 

#### <span id="page-7-0"></span>**Verify**

Use this section to confirm that your configuration works properly.

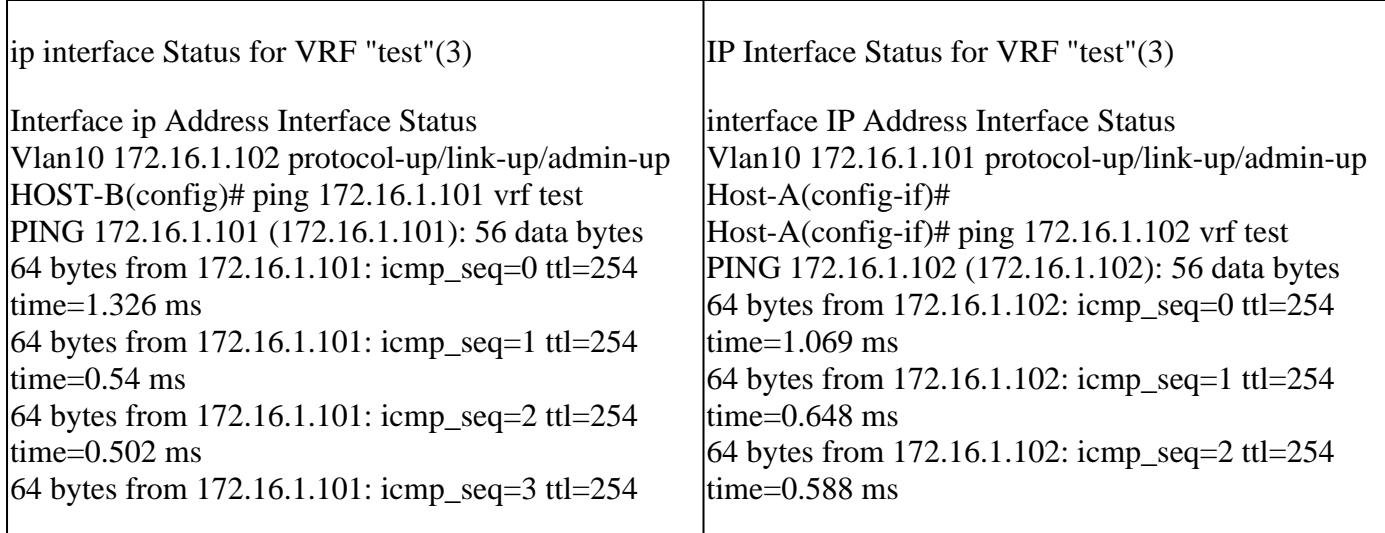

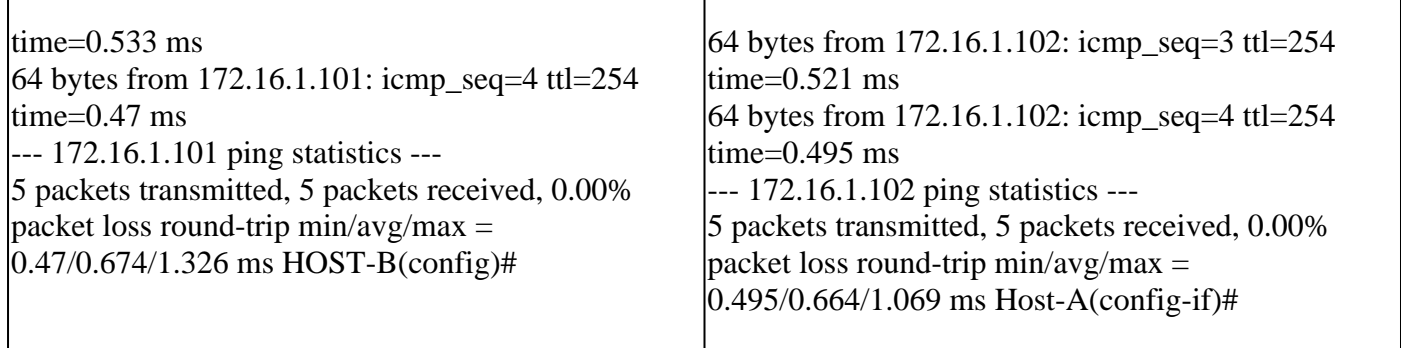

### <span id="page-8-0"></span>**Troubleshoot**

This section provides information you can use to troubleshoot your configuration.

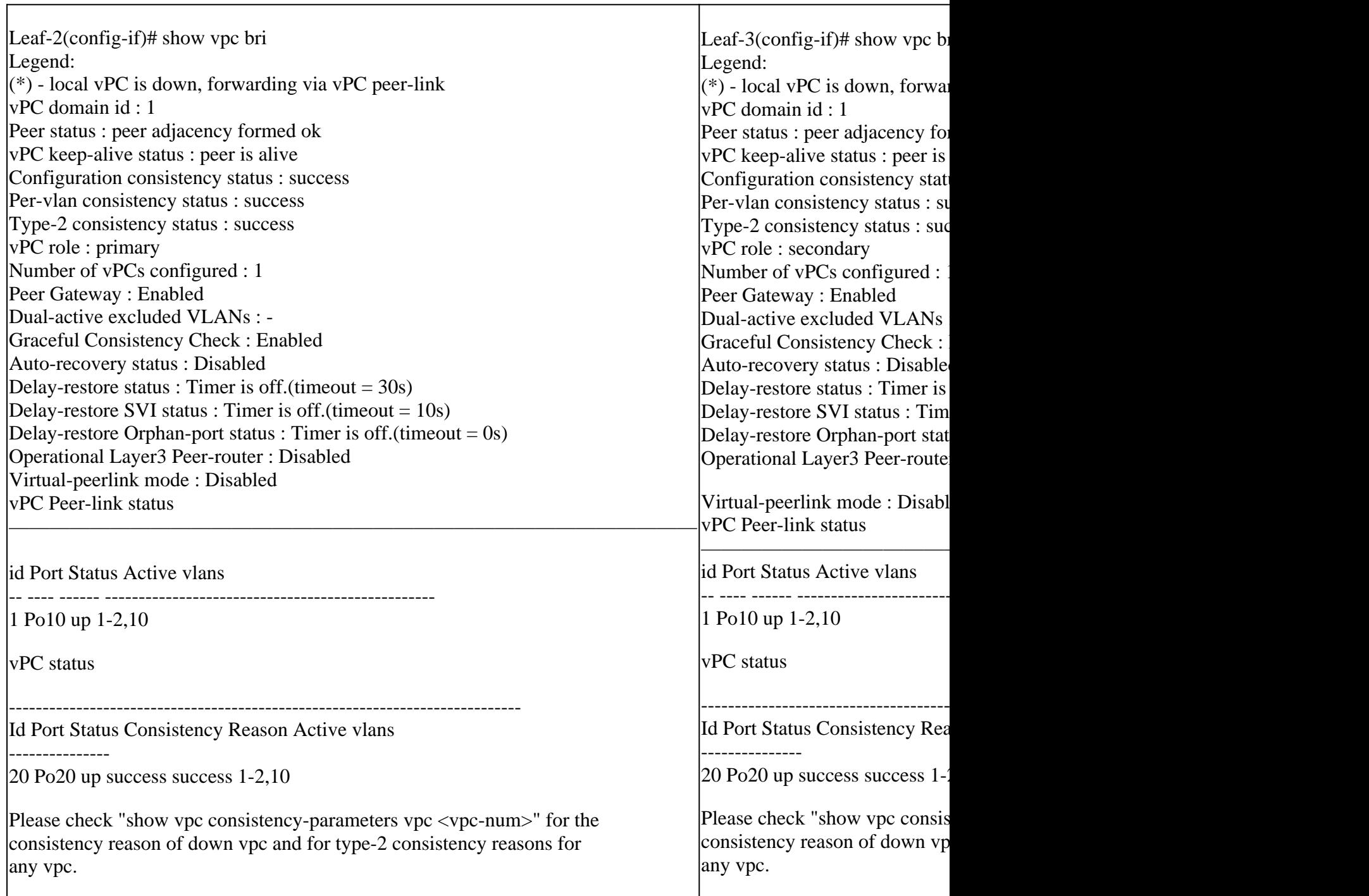

### <span id="page-9-0"></span>**Configure vPC Fabric Peering**

### <span id="page-9-1"></span>**Network Diagram**

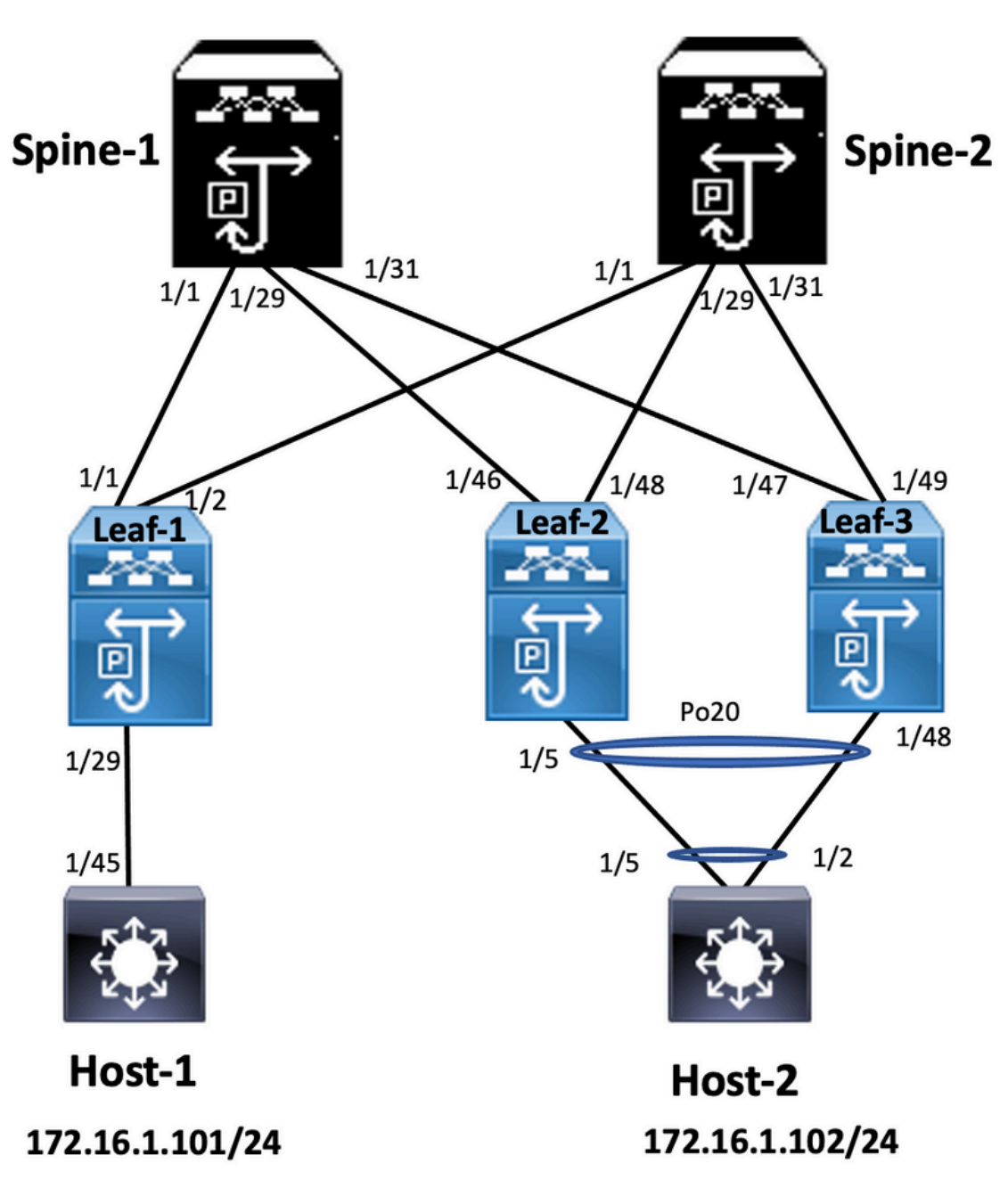

<#root>

**Leaf-2**

*Leaf-2(config-vpc-domain)# show run vpc feature vpc*

*vpc domain 1 peer-switch peer-keepalive destination 10.201.182.26 virtual peer-link destination 10.1.1.3 source 10.1.1.4 dscp 56 peer-gateway ip arp synchronize*

*interface port-channel10 vpc peer-link interface Ethernet1/46 mtu 9216 port-type fabric ip address 192.168.2.1/24 ip ospf network point-to-point ip router ospf 100 area 0.0.0.0 ip pim sparse-mode no shutdown* **Leaf-3** *Leaf-3(config-vpc-domain)# show run vpc feature vpc vpc domain 1 peer-switch peer-keepalive destination 10.201.182.25 virtual peer-link destination 10.1.1.4 source 10.1.1.3 dscp 56 peer-gateway ip arp synchronize interface port-channel10 vpc peer-link interface Ethernet1/47 mtu 9216 port-type fabric ip address 192.168.1.1/24 ip ospf network point-to-point ip router ospf 100 area 0.0.0.0 ip pim sparse-mode no shutdown*

#### <span id="page-10-0"></span>**Verify**

Use this section in order to confirm that your configuration works properly.

```
show vpc brief
show vpc role
show vpc virtual-peerlink vlan consistency
show vpc fabric-ports 
show vpc consistency-para global
show nve interface nve 1 detail
```
### <span id="page-10-1"></span>**Configure Double-Sided vPC**

<span id="page-10-2"></span>**Network Diagram**

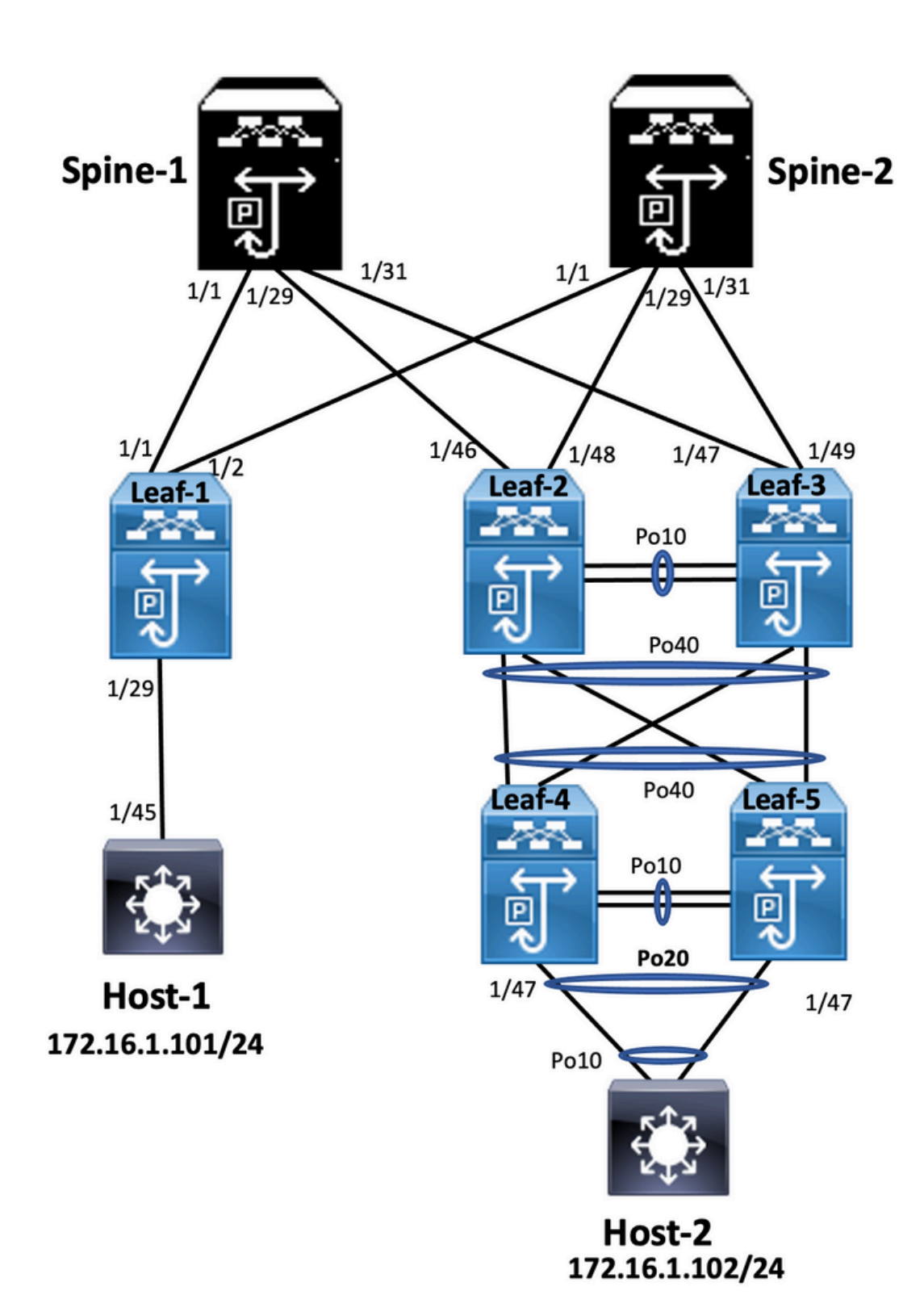

<#root>

**Leaf-2**

*Leaf-2(config-if-range)# show run vpc feature vpc*

*vpc domain 1 peer-switch peer-keepalive destination 10.201.182.26 source 10.201.182.25 peer-gateway ip arp synchronize*

*interface port-channel10 vpc peer-link interface port-channel20*

 *vpc 20*

```
interface port-channel40
    vpc 40
```
#### **Leaf-3**

*Leaf-3(config-if-range)# show run vpc feature vpc*

*vpc domain 1 peer-switch peer-keepalive destination 10.201.182.25 source 10.201.182.26 peer-gateway ip arp synchronize*

*interface port-channel10 vpc peer-link*

*interface port-channel20 vpc 20*

*interface port-channel40 vpc 40*

#### **Leaf-4**

```
Leaf-4(config-if)# show run vpc
feature vpc
vpc domain 2
    peer-switch
    peer-keepalive destination 10.201.182.29 source 10.201.182.28
    peer-gateway
interface port-channel10
    vpc peer-link
interface port-channel20
    vpc 20
interface port-channel40
    vpc 40
Leaf-5
Leaf-5(config-if)# show running-config vpc
feature vpc
vpc domain 2
```
 *peer-switch peer-keepalive destination 10.201.182.28 source 10.201.182.29 peer-gateway*

*interface port-channel10 vpc peer-link*

*interface port-channel20 vpc 20*

*interface port-channel40 vpc 40*

### <span id="page-13-0"></span>**Configure Double-Sided vPC with vPC Fabric Peering**

<span id="page-13-1"></span>**Network Diagram**

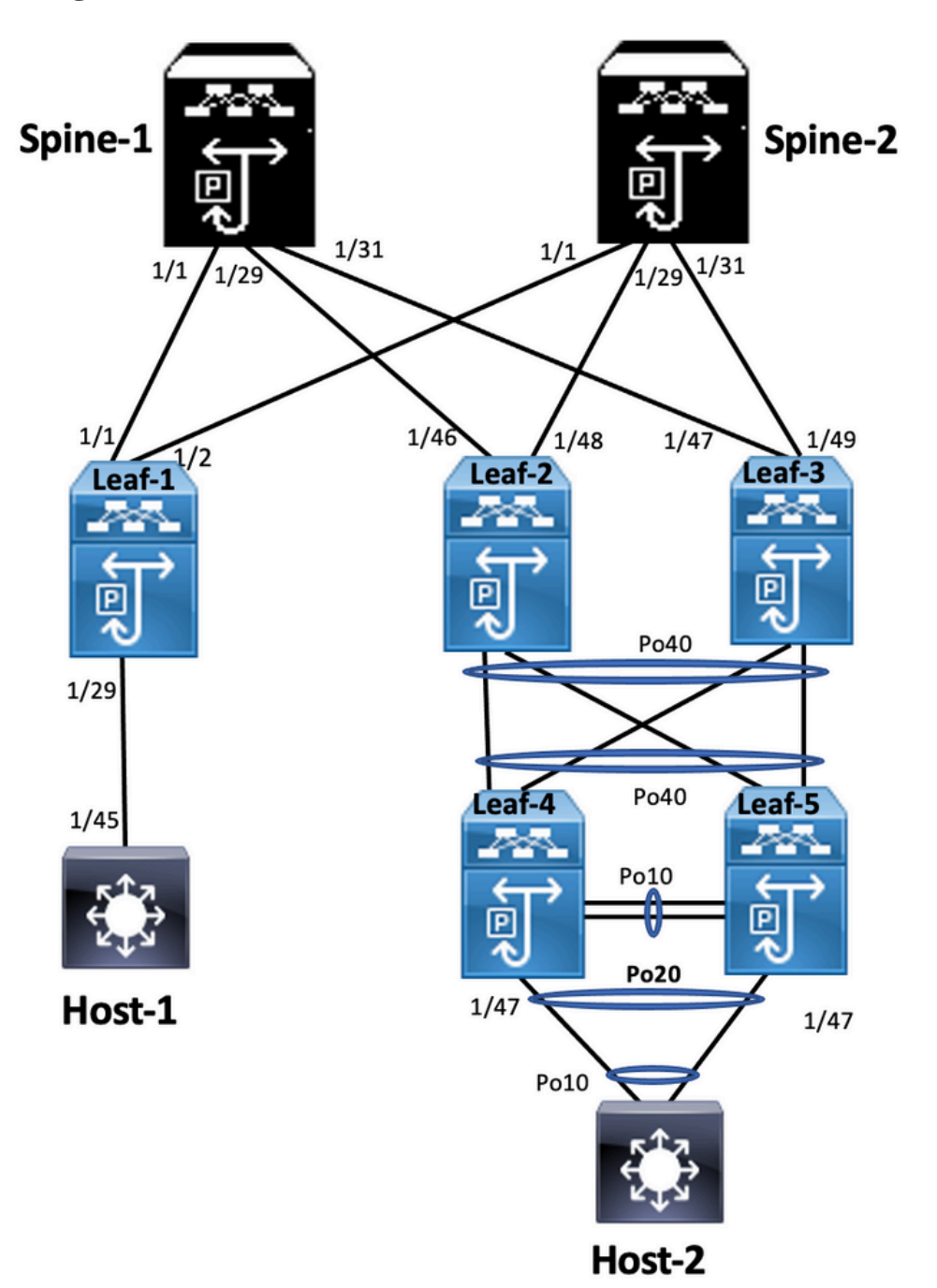

In double-sided vPC, both the Nexus 9000 switches run vPC. Each vPC pair of Nexus 9000 switches is connected to the aggregation vPC pair with a unique vPC.

```
<#root>
```
**Leaf-2**

```
Leaf-2(config-if-range)# show run vpc
feature vpc
vpc domain 1
    peer-switch
    peer-keepalive destination 10.201.182.26
    virtual peer-link destination 10.1.1.3 source 10.1.1.4 dscp 56
    peer-gateway
    ip arp synchronize
interface port-channel10
    vpc peer-link
interface port-channel20
    vpc 20
interface port-channel40
    vpc 40
Leaf-3
Leaf-3(config-if-range)# show run vpc
feature vpc
vpc domain 1
    peer-switch
    peer-keepalive destination 10.201.182.25
    virtual peer-link destination 10.1.1.4 source 10.1.1.3 dscp 56
    peer-gateway
    ip arp synchronize
interface port-channel10
    vpc peer-link
interface port-channel20
    vpc 20
interface port-channel40
    vpc 40
```
Leaf-4 and Leaf-5 configuration is similar as double-sided vPC.

#### <span id="page-14-0"></span>**Troubleshoot**

This section provides information you can use in order to troubleshoot your configuration.

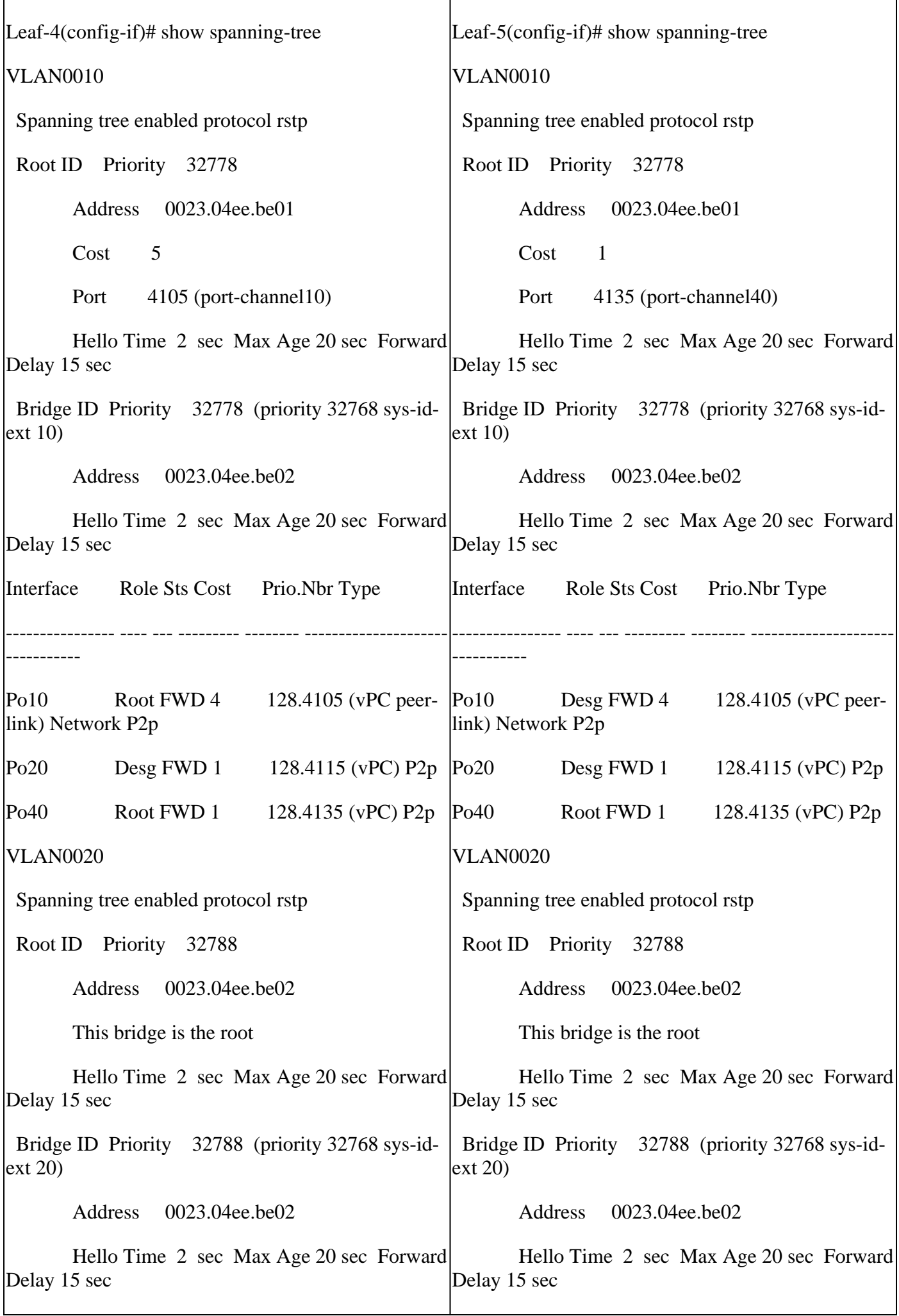

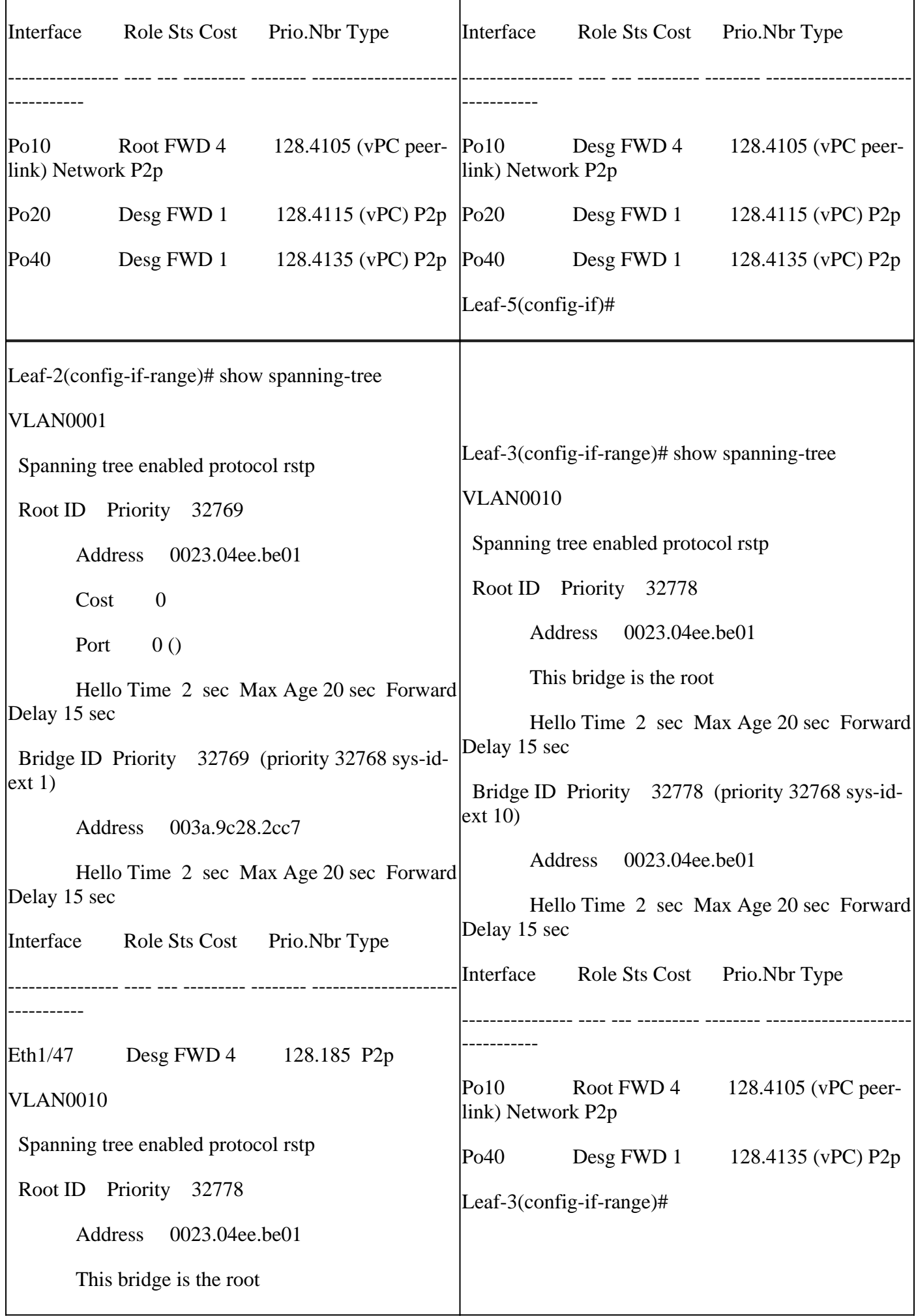

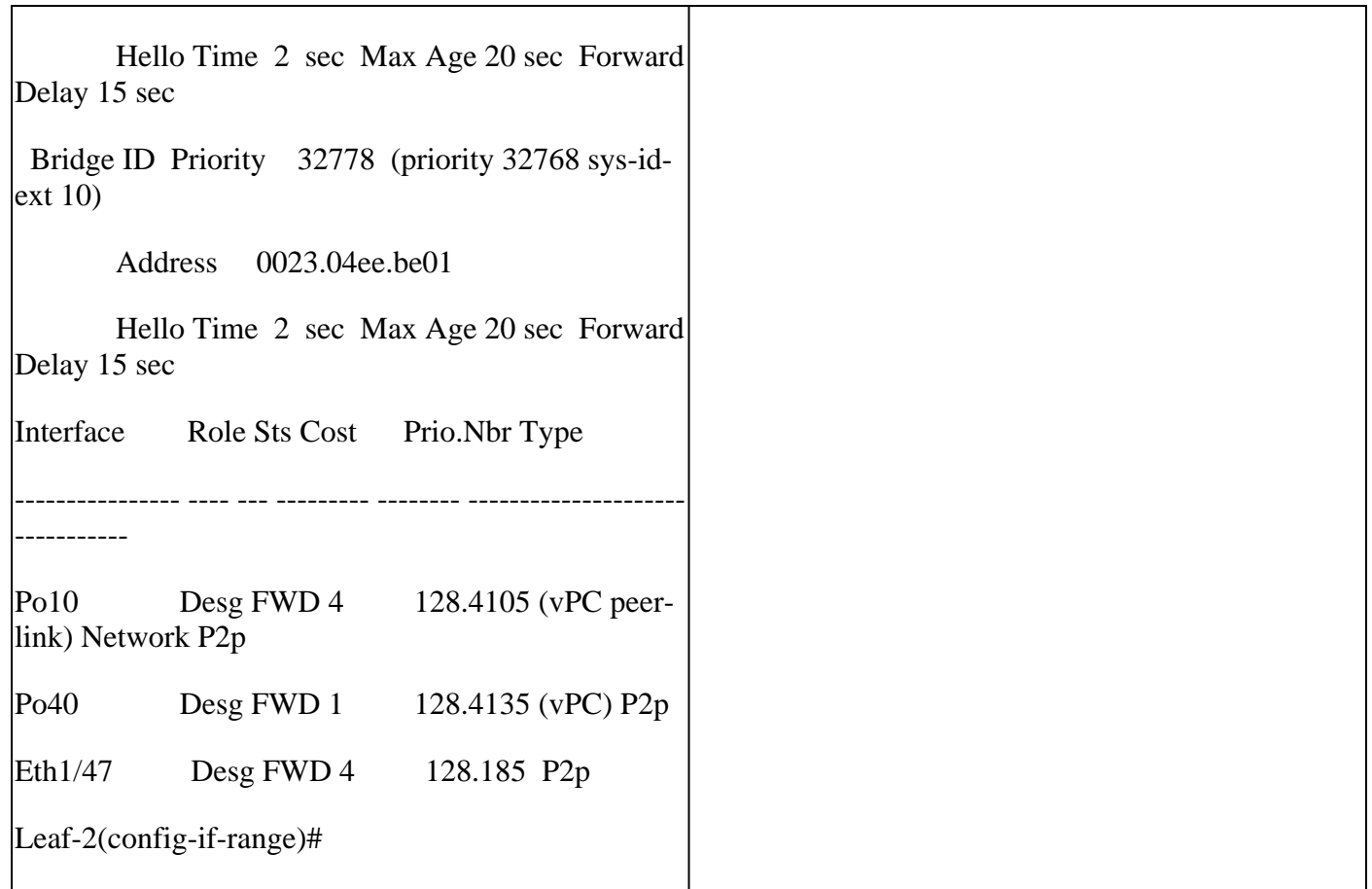

## <span id="page-17-0"></span>**Best Practices for ISSU with vPC**

This section describes the best practices for the non-disruptive software upgrade, use Cisco ISSU when a vPC domain is configured. vPC System NX-OS Upgrade (or Downgrade) vPC feature is fully compatible with Cisco ISSU.

In a vPC environment, ISSU is the recommended method to upgrade the system. The vPC system can be independently upgraded with no disruption to traffic. The upgrade is serialized and must be run one at a time. The configuration lock during ISSU prevents synchronous upgrades on both vPC peer devices to happen (configuration is automatically locked on other vPC peer device when ISSU is initiated). To perform ISSU operation, 1 single knob is needed.

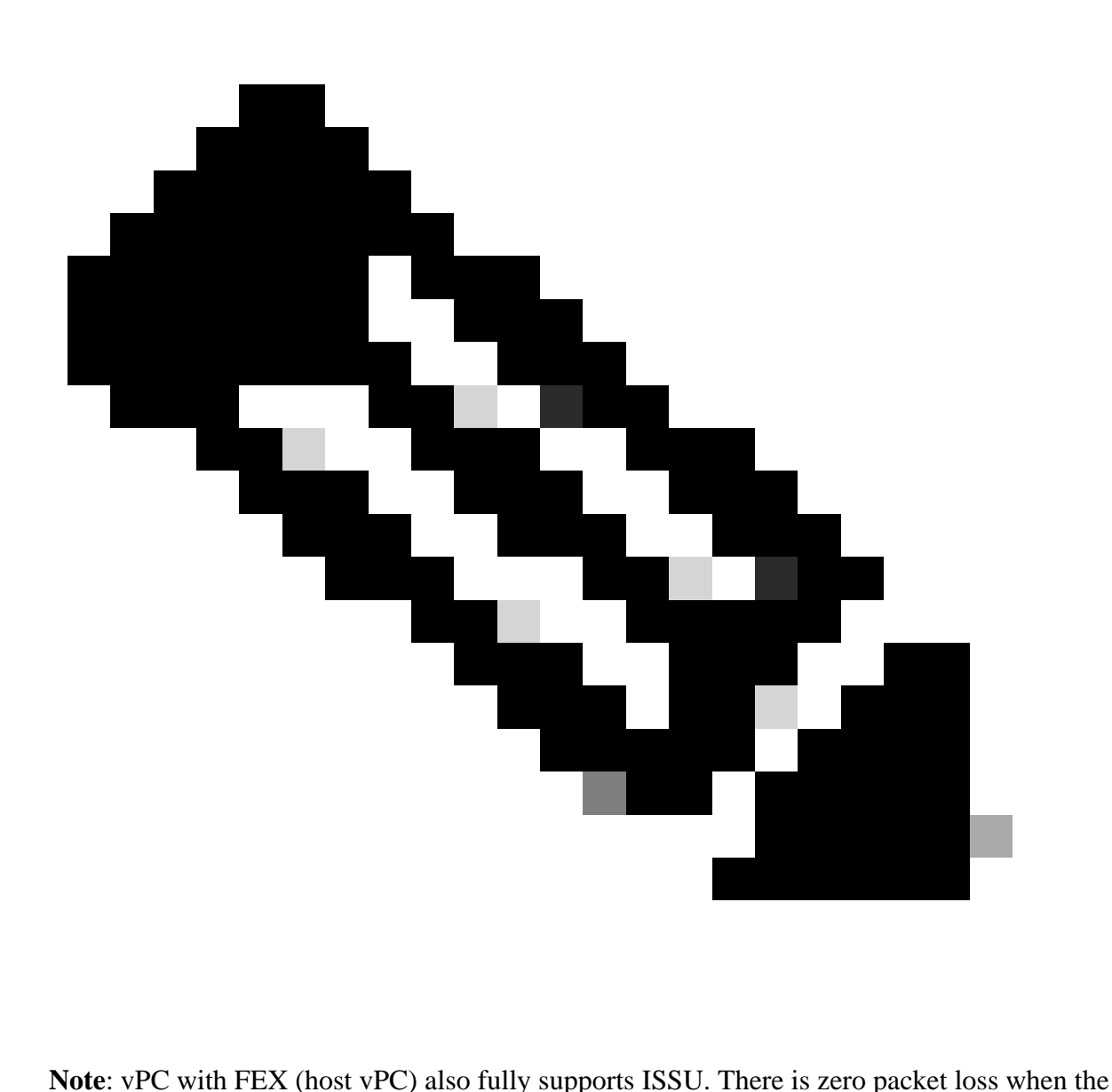

upgraded vPC domain has FEX. Server dual-attached to 2 different FEX through a standard portchannel is not aware that the upgrade operation occurs in the network.

<#root>

**switch#install all nxos bootflash:<image name>**

#### <span id="page-18-0"></span>**Strong Recommendations**

vPC peer device 1, 9K1 (loads the code first on primary or secondary vPC peer device has no importance) use ISSU. Note that other vPC peer device (9K2) has its configuration locked to protect against any operation on the switch.

- Use ISSU (In-Service Software Upgrade) to change NX-OS code release for vPC domain. Perform the operation sequentially, one vPC peer device at a time.
- Refer to NX-OS release notes to select correctly the target NX-OS code release based on device code (ISSU compatibility matrix)

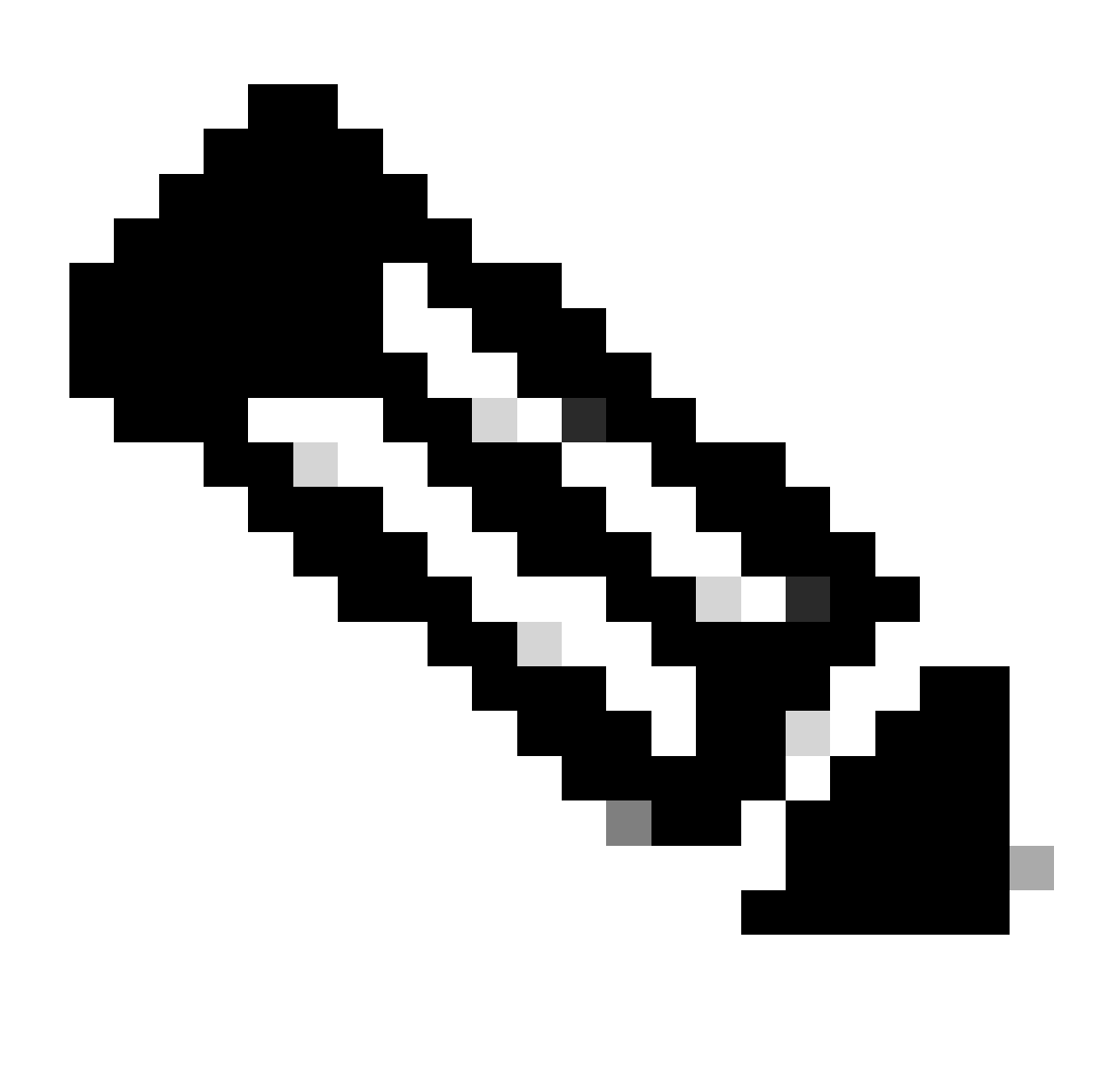

**Note**: Upgrade 9k1 from 7.x to 9.3.8/9.3.9 caused 40g port down on vPC. If peer-link is connected with 40 G, it is recommended to upgrade both switches into 9.3.8/9.3.9 to bring 40G up or path needs to follow:  $17(7) - 9.3(1) - 9.3(9)$ .

### <span id="page-19-0"></span>**Best Practices during vPC switch Replacement**

#### <span id="page-19-1"></span>**Pre-Checks**

*show version show module show spanning-tree summary show vlan summary show ip interface brief show port-channel summary show vpc show vpc brief show vpc role show vpc peer-keepalives*

```
show vpc statistics peer-keepalive
show vpc consistency-parameters global
show vpc consistency-parameters interface port-channel<>
show vpc consistency-parameters vlans
show run vpc all
show hsrp brief
show hsrp
show run hsrp
show hsrp interface vlan <vlan_number>
Show vrrp
Show vrrp brief
Show vrrp interface vlan <vlan_number>
Show run vrrp
```
#### <span id="page-20-0"></span>**Steps**

- 1. Shut down all vPC member ports one by one.
- 2. Shut down all orphan ports.
- 3. Shut down all Layer 3 physical links one by one.
- 4. Shut down the vPC Peer Keep Alive (PKA) link.
- 5. Shut down the vPC Peer-link.
- 6. Ensure that all the ports are down on the problematic switch.

Ensure the traffic is diverted to the Redundant switch via shared commands on the redundant switch. 7.

```
      show vpc
      show vpc statistics
      show ip route vrf all summary
      show ip mroute vrf all summary
      show ip interface brief
      show interface status
      show port-channel summary
      show hsrp brief
      Show vrrp brief
```
Ensure the replacement device is set up with the correct image and license. 8.

```
      show version
      show module
      show diagnostic results module all detail
      show license
      show license usage
      show system internal mts buffer summary|detail
      show logging logfile
      show logging nvram
```
- 9. Configure the switch with the backup configuration correctly.
- 10. If auto-recovery is enabled, disable it during replacement.

```
Leaf-2(config)# vpc domain 1
Leaf-2(config-vpc-domain)# no auto-recovery
Leaf-2(config-if)# show vpc bri 
Legend: 
(*) - local vPC is down, forwarding via vPC peer-link 
vPC domain id : 1
Peer status : peer adjacency formed ok 
vPC keep-alive status : peer is alive 
Configuration consistency status : success 
Per-vlan consistency status : success 
Type-2 consistency status : success 
vPC role : primary 
Number of vPCs configured : 1 
Peer Gateway : Enabled 
Dual-active excluded VLANs : -Graceful Consistency Check : Enabled
Auto-recovery status : Disabled
Delay-restore status : Timer is off. (timeout = 30s)
Delay-restore SVI status : Timer is off (timeout = 10s)
Delay-restore Orphan-port status : Timer is off.(timeout = 0s) 
Operational Layer3 Peer-router : Disabled 
Virtual-peerlink mode : Disabled
```
11. Ensure the Sticky bit is set to False.

*Leaf-5(config-vpc-domain)# show sys internal vpcm info all | i i stick OOB Peer Version: 2 OOB peer was alive: TRUE Sticky Master: FALSE*

- 12. If the Sticky bit is set to True, reconfigure the vPC role priority. This means to reapply the original configuration for the role priority.
	- vPC domain  $1 \leq t = 1$  is vPC domain number mentioned on the original switch
	- role priority  $2000 \le = \text{example}$ : if  $2000$  is vPC role priority set on original switch
- 13. Bring up the interfaces strictly in this order:
	- 1. Bring up the Peer Keep-alive Link.
		- 2. Bring up the vPC peer-link.
		- 3. Confirm that the vPC role established correctly.
		- 4. Bring up rest of the interfaces on the switches one by one in this order:
			- 1. vPC member ports
			- 2. Orphan ports (Non-vPC ports)
			- 3. Layer-3 physical interface

#### <span id="page-21-0"></span>**Post Validation Check**

```
      show version
      show module
      show diagnostics result module all detail
      show environment
      show license usage
      show interface status
      show ip interface brief
      show interface status err-disabled
      show cdp neighbors
      show redundancy status
      show spanning-tree summary
```

```
      show port-channel summary
       show vpc
       show vpc brief
       show vpc role
      show vpc peer-keepalives
      show vpc statistics peer-keepalive
       show vpc consistency-parameters global
       show vpc consistency-parameters interface port-channel1
       show vpc consistency-parameters vlans
       show hsrp brief
     show vrrp brief
```
### <span id="page-22-0"></span>**vPC Considerations for VXLAN Deployment**

• On vPC VXLAN, it is recommended to increase the delay restore interface-vlan timer under the vPC configuration, if the number of SVIs are scaled up. For example, if there are 1000 VNIs with 1000 SVIs, it is recommended to increase the delay restore interfacevlan timer to 45 seconds.

<#root>

*switch(config-vpc-domain)#*

**delay restore interface-vlan 45**

- For vPC, the loopback interface has two IP addresses: the primary IP address and the secondary IP address.
	- The primary IP address is unique and is used by Layer 3 protocols.
	- The secondary IP address on loopback is necessary because the interface NVE uses it for the VTEP IP address. The secondary IP address must be same on both vPC peers. ○
- NVE Hold-Down timer needs to be higher than vPC delay restore timer.

```
Leaf-2(config-if-range)# show nve interface nve 1 detail
Interface: nve1, State: Up, encapsulation: VXLAN
VPC Capability: VPC-VIP-Only [notified]
Local Router MAC: 003a.9c28.2cc7
Host Learning Mode: Control-Plane
Source-Interface: loopback1 (primary: 10.1.1.41.1.4, secondary: 10.1.1.10)
Source Interface State: Up
Virtual RMAC Advertisement: Yes
NVE Flags:
Interface Handle: 0x49000001
Source Interface hold-down-time: 180
Source Interface hold-up-time: 30
Remaining hold-down time: 0 seconds
Virtual Router MAC: 0200.1401.010a
Interface state: nve-intf-add-complete
Fabric convergence time: 135 seconds
Fabric convergence time left: 0 seconds
```
• For best practices, enable auto-recovery in your vPC environment. Although rare, there is a chance that vPC auto-recovery feature can get you in dual active scenario.

• The vPC Peer-Switch feature allows a pair of vPC peer devices to appear as a single Spanning Tree Protocol root in the Layer 2 topology (they have the same bridge ID). vPC peer-switch must be configured on both vPC peer devices to become operational. The command is:

N9K(config-vpc-domain)# peer-switch

• vPC Peer-Gateway allows a vPC peer device to act as the active gateway for packets addressed to the other peer device router MAC. It keeps the forwarding of traffic local to the vPC peer device and avoids use of the peer-link. There is no impact on traffic and functionality when it activates the Peer-Gateway capability.

*N9k-1(config)# vpc domain 1 N9k-1(config-vpc-domain)# peer-gateway*

• Layer<sup>3</sup> peer-router command has been introduced which enables routing over the vPC.

```
N9k-1(config)# vpc domain 1
N9k-1(config-vpc-domain)# layer3 peer-router
N9K-1(config-vpc-domain)# exit
N9K-1# sh vpc
Legend:(*) 
- local vPC is down, forwarding via vPC peer-link
vPC domain id : 100
Peer status : peer adjacency formed ok
vPC keep-alive status : peer is alive
Configuration consistency status : success
Per-vlan consistency status : success
Type-2 consistency status : success
vPC role : secondary, operational primary
Number of vPCs configured : 2
Peer Gateway : Enabled
Peer gateway excluded VLANs : -
Peer gateway excluded bridge-domains : -
Dual-active excluded VLANs and BDs : -
Graceful Consistency Check : Enabled
Auto-recovery status : Enabled (timeout = 240 seconds)
Operational Layer3 Peer-router : Enabled
```
#### <span id="page-23-0"></span>**Strong Recommendations**

- Peer-gateway must be enabled before Layer 3 peer-router.
- Both vPC peers must have Layer 3 peer-router configured in order to take effect.
- Enable Supress-arp as a best practice while multicast ip address for VXLAN.
- Use separate loopback ip address for control and dataplane in vPC VXLAN fabric.
- In vPC with MSTP, bridge priority must be the same on both vPC peers.

• For best convergence results, fine tune vPC delay restore and NVE interface holddown timers.

## <span id="page-24-0"></span>**Related Information**

- [Nexus 9000 Series Switches Documentation](https://www.cisco.com/c/en/us/support/switches/nexus-9000-series-switches/series.html)
- [Cisco Nexus 9000 Series NX-OS Interfaces Configuration Guide, Release 9.3\(x\)](https://www.cisco.com/c/en/us/td/docs/switches/datacenter/nexus9000/sw/93x/interfaces/configuration/guide/b-cisco-nexus-9000-nx-os-interfaces-configuration-guide-93x.html)
- [Cisco Nexus 9000 Series NX-OS Verified Scalability Guide, Release 9.2\(1\)](https://www.cisco.com/c/en/us/td/docs/switches/datacenter/nexus9000/sw/92x/scalability/guide_921/b_Cisco_Nexus_9000_Series_NX-OS_Verified_Scalability_Guide_921.html)  includes vPC scalability numbers (CCO)
- [Recommended Cisco NX-OS Releases for Cisco Nexus 9000 Series Switches](https://www.cisco.com/c/en/us/td/docs/switches/datacenter/nexus9000/sw/recommended_release/b_Minimum_and_Recommended_Cisco_NX-OS_Releases_for_Cisco_Nexus_9000_Series_Switches.html)
- [Nexus 9000 Series Switches Release Notes](https://www.cisco.com/c/en/us/support/switches/nexus-9000-series-switches/products-release-notes-list.html)
- [Cisco Nexus 9000 Series NX-OS VXLAN Configuration Guide, Release 9.2\(x\)](https://www.cisco.com/c/en/us/td/docs/switches/datacenter/nexus9000/sw/92x/vxlan-92x/configuration/guide/b-cisco-nexus-9000-series-nx-os-vxlan-configuration-guide-92x/b-cisco-nexus-9000-series-nx-os-vxlan-configuration-guide-92x_chapter_011000.html)  section on vPC Fabric Peering
- [Configure EVPN Vxlan IPV6 Overlay Configuration Example](https://www.cisco.com/c/en/us/support/docs/ip/ip-version-6-ipv6/218146-configure-evpn-vxlan-ipv6-overlay-config.html)
- [Design and Configuration Guide: Best Practices for Virtual Port Channels \(vPC\) on Cisco Nexus](https://www.cisco.com/c/dam/en/us/td/docs/switches/datacenter/sw/design/vpc_design/vpc_best_practices_design_guide.pdf) [7000 Series Switches](https://www.cisco.com/c/dam/en/us/td/docs/switches/datacenter/sw/design/vpc_design/vpc_best_practices_design_guide.pdf) - N7k and N9k vPC theory is similar and this reference covers addition information about best practices
- [Configure and Verify Double-sided Virtual vPC](https://www.cisco.com/c/en/us/support/docs/ip/border-gateway-protocol-bgp/218332-configure-and-verify-double-sided-virtua.html)